[*Translating and the Computer 23*: papers from the Aslib conference held on 29 & 30 November 2001]

# **eTermino Q&A - Multilingual Internet Terminology Assistant**

C. Sestier Linguistique & Technologies 9 Avenue du Canada, 91978 Courtaboeuf, France csestier@lingtech.com October 2001

#### **Abstract**

While a multilingual translation project is going on, participants usually fix terminology issues by sending emails to the project manager who will maintain an history database of questions and answers. The idea is to replace this traditional terminology management process with an interactive shared terminology list over the Internet. The list itself implements an intuitive question and answer workflow process and intrinsically acts as an history database reference, allowing participants to share all questions and answers in a simple way. This Internet terminology assistant tool is not intended to replace existing terminology database software but has been designed as a companion tool to help people ask terminology questions and get answers throughout the project.

#### **Overview**

eTermino Q&A will achieve the following major objectives:

#### **Collaborative "Questions & Answers" eSharing**

Using the potential of the Internet, the tool provides a shared Q&A content between the participants. Customer reviewers, project managers, translators and proofreaders will get the same up to date information.

#### **Multilingual Editing eService**

The list fields are all customisable to accommodate customer needs. Multilingual editing capabilities allow the list to be modified by participants from different countries using a standard browser: the only required tool is Internet Explorer 5 with the proper language packs. The list can be easily shared by teams working across time zones. Intrinsically built upon the new Internet enabling technologies such as xml, the shared content can virtually accommodate any Unicode languages. All participants benefit from the built-in sorting and filtering capabilities, and can copy/paste the list into Excel at any time, enabling the creation or update of local multilingual glossaries.

#### **On line/Off line Operation**

The list also features distinct access modes for participants permanently connected to the Internet as well as remote users over a dialled up connection, who would prefer working in disconnected mode. In addition, the shared content can be modified on line for teams permanently connected to the Internet but also off-line for remote translators over a dialled up connection.

#### **How it works**

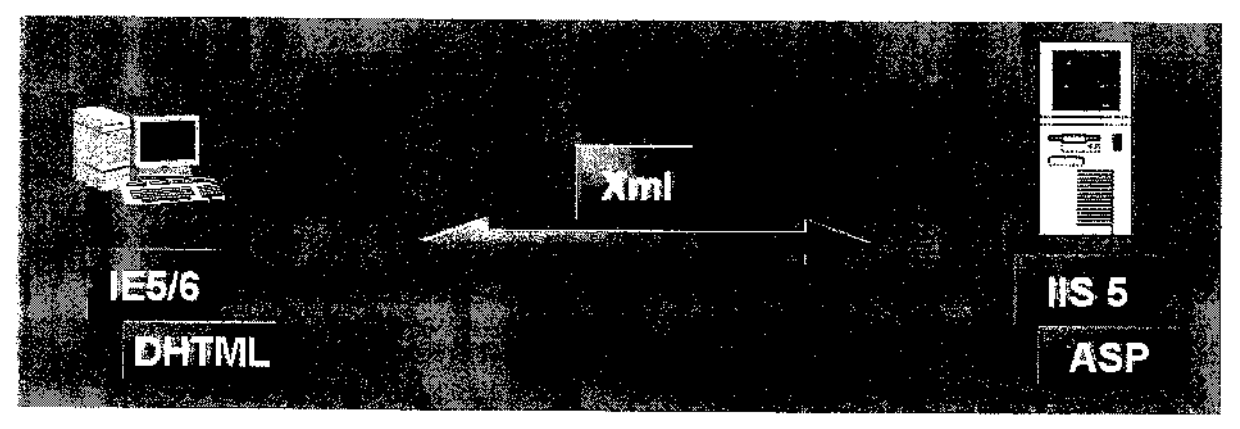

eTermino Q&A client-server basics

The application enables collaborative editing through the Internet between clients and a server.

Internet Information Server 5 with Active Server Pages (ASP) is used on the server side. Clients are running Internet Explorer 5 (or later).

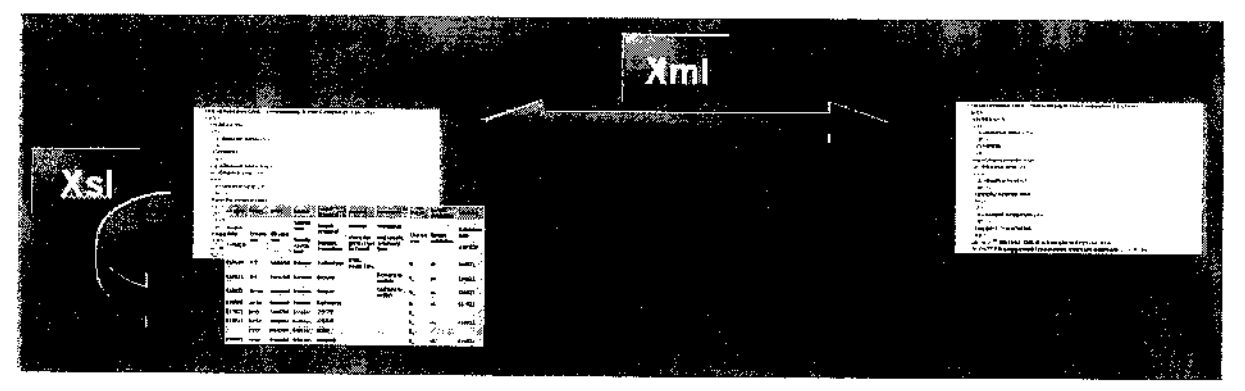

Xml/Xsl list management

The application is based on exchanging xml over http between the client and the server. An xml file on the server side is used as the 'database'. In order to be able to share the list between several users, the tool implements an optimistic locking mechanism.[1]

The list presentation on the client side is done via an xml/xsl transformation. Other examples of this xml/xsl transformation can be found in [2] and [5].

Because of a loosely coupled scheme between client and server, some edit tasks can be handled off line on the client side. The edit logic is designed on the client with JavaScript/Dhtml and on the server with ASP. Updates (adds, edits, deletions) are passed to and from the server in the form of small xml updategrams, requiring a low bandwidth only.

## **Fields, roles and workflow**

To be able to focus on the user aspects of this tool, it is necessary to introduce a fictitious scenario involving people (roles), the list itself (fields) and to describe how users interact with the list (workflow).

## **Roles**

The teams (roles) involved in the project are defined as follows:

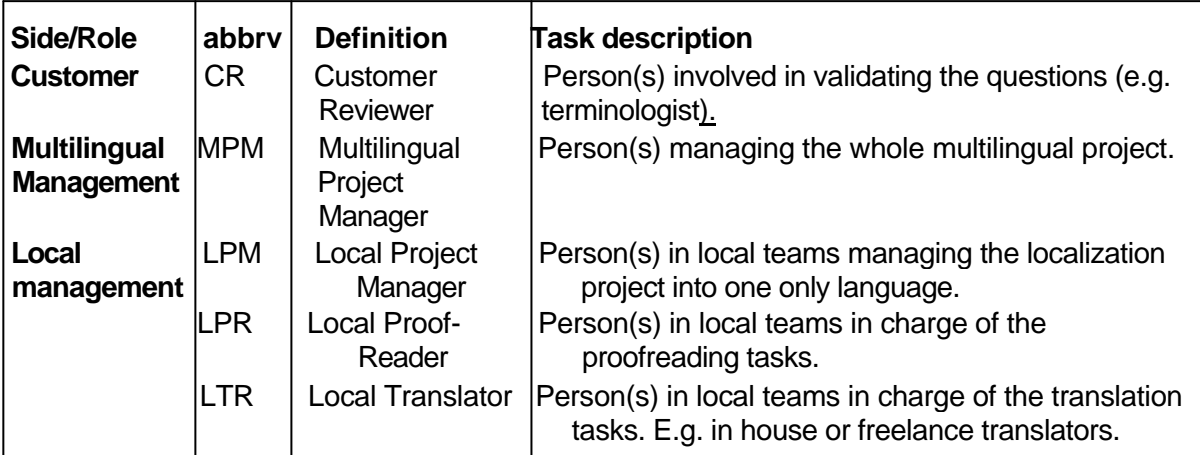

## **Field Description**

The table lists the fields available and their related parameters.

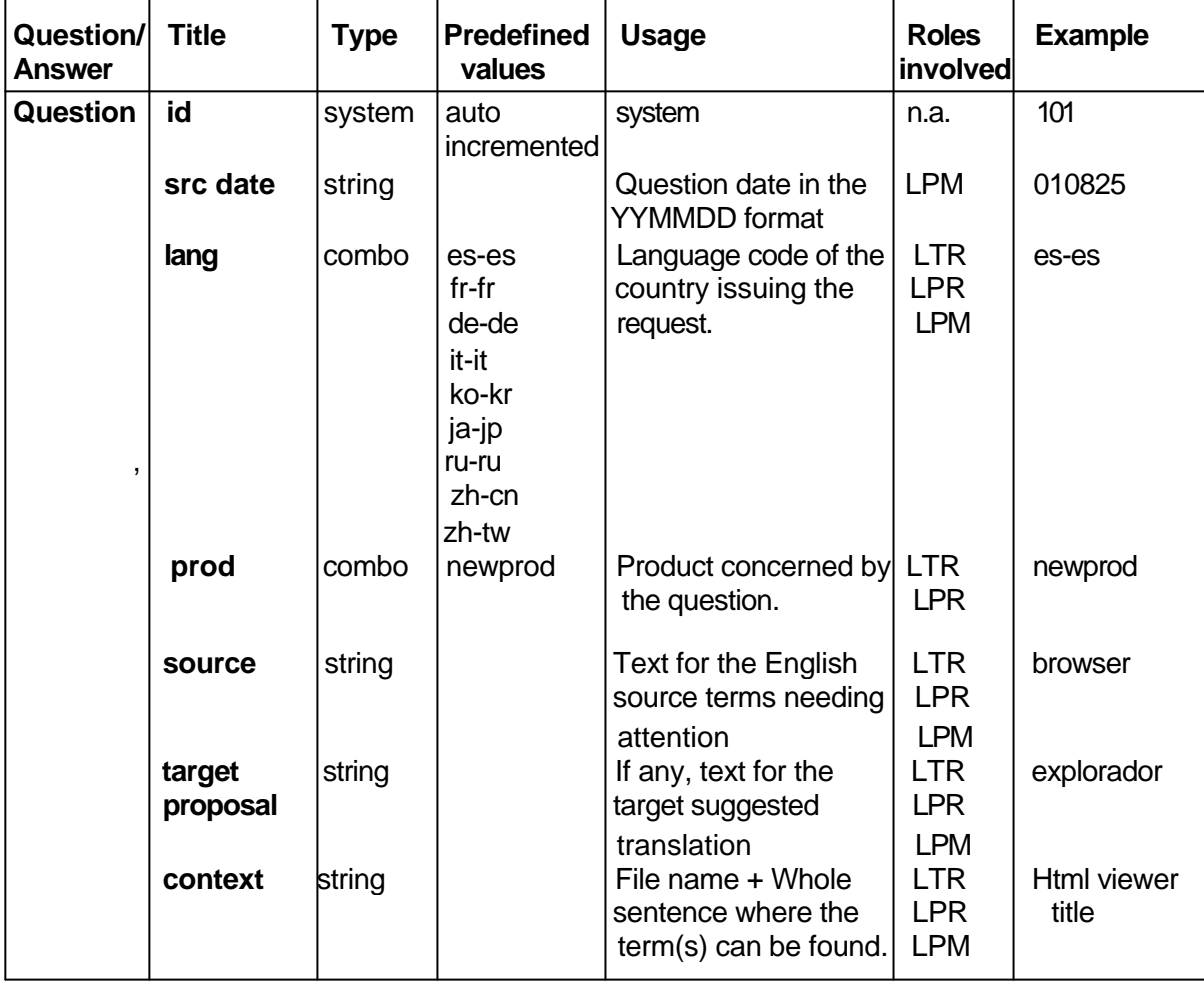

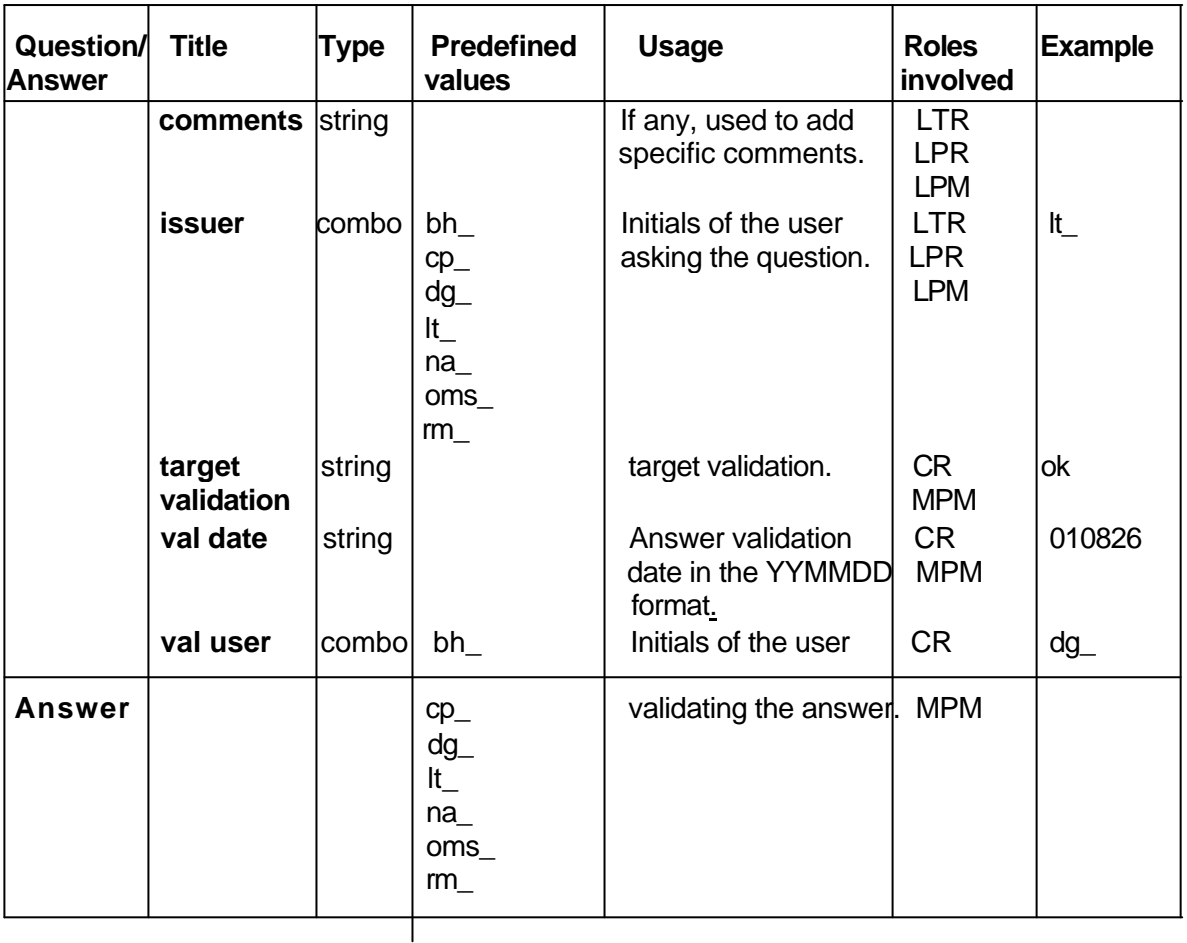

### **Workflow**

To best use the list, a workflow schema can be defined as follows, according to the fields and roles previously defined.

### **Question pending**

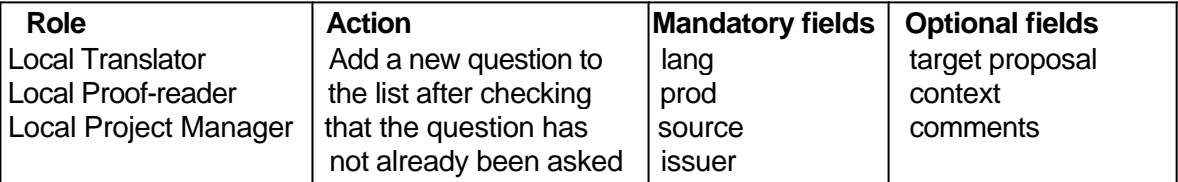

At that time, the src date field is not documented on purpose. The local project manager will then decide to keep the question or not.

Pending questions are displayed on a blue background.

Here is an example after adding a question to the list:

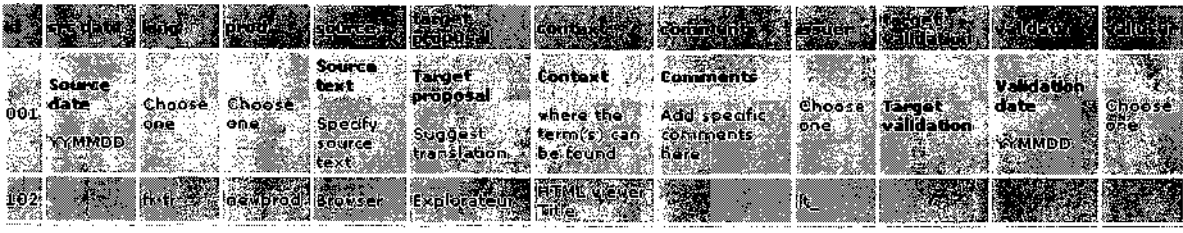

**Question pending status** 

 $\sim 10$ 

### **Answer pending**

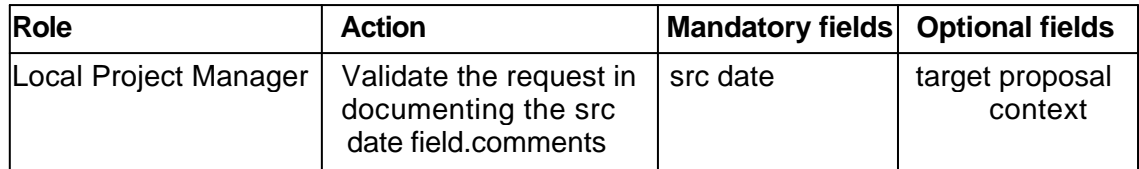

From now on, the question is opened and can be answered by the reviewers.

Pending answers are displayed on a green background.

Here is an example after a question has been accepted:

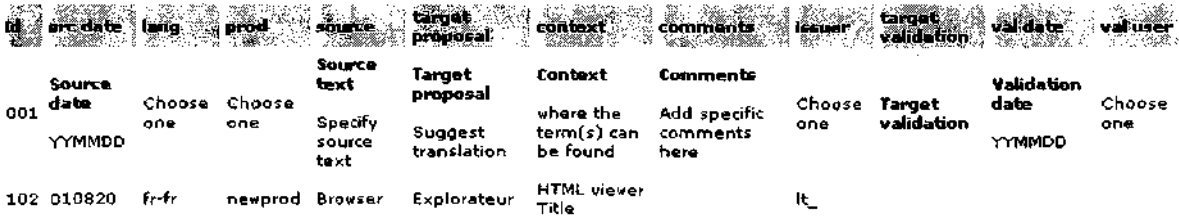

#### **Answer pending status**

#### **Answer validated**

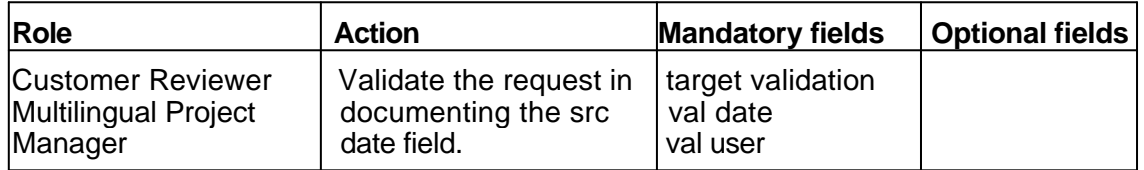

From now on, the answer is validated and the process completed for this specific question.

Closed validated questions/answers are displayed on a salmon background.

Here is an example after an answer has been validated:

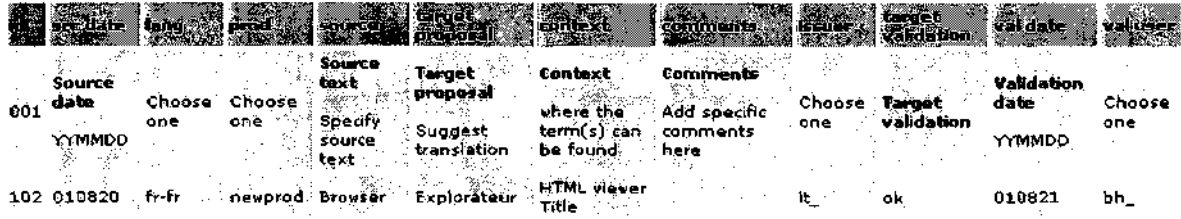

#### **Answer validated status**

### **Horizontal or vertical filtering, sorting**

List items can be filtered in many ways. It is possible to display only row(s) that contain a matching text anywhere in that line.

It is also possible to customize the view in filtering columns. This will cause the corresponding deselected columns to be hidden.

The list can be sorted by different columns by clicking on the column headings.

## **Export list into Excel or Word**

At any time, you may export the list into Excel for further processing.

The copied range can be restricted by filtering (lines or columns). If filtering is active, only the cells displayed on the screen will be copied.

## **A Practical Case Study: using eTermino Q&A with Wordfast**

In this case study, in order to demonstrate how eTermino Q&A can be used as a companion tool to other Translation Memory software, we have chosen Wordfast. a new emerging translation memory tool. This tool is very interesting in many respects. "Wordfast is actually a set of macros (a template) compatible with any version of Microsoft Word. It builds on the standard Microsoft Word window adding special Wordfast buttons and implements all typical TM tool functions: segmentation, creating/using translation memories and glossaries, exact/fuzzy matches, pretranslation, context search (concordance), exporting/importing glossaries and translation memories."[4]

We will assume that a group of freelance translators are working together on a common translation project with Wordfast and see how eTermino Q&A can be shared to fix terminology issues over the Internet.

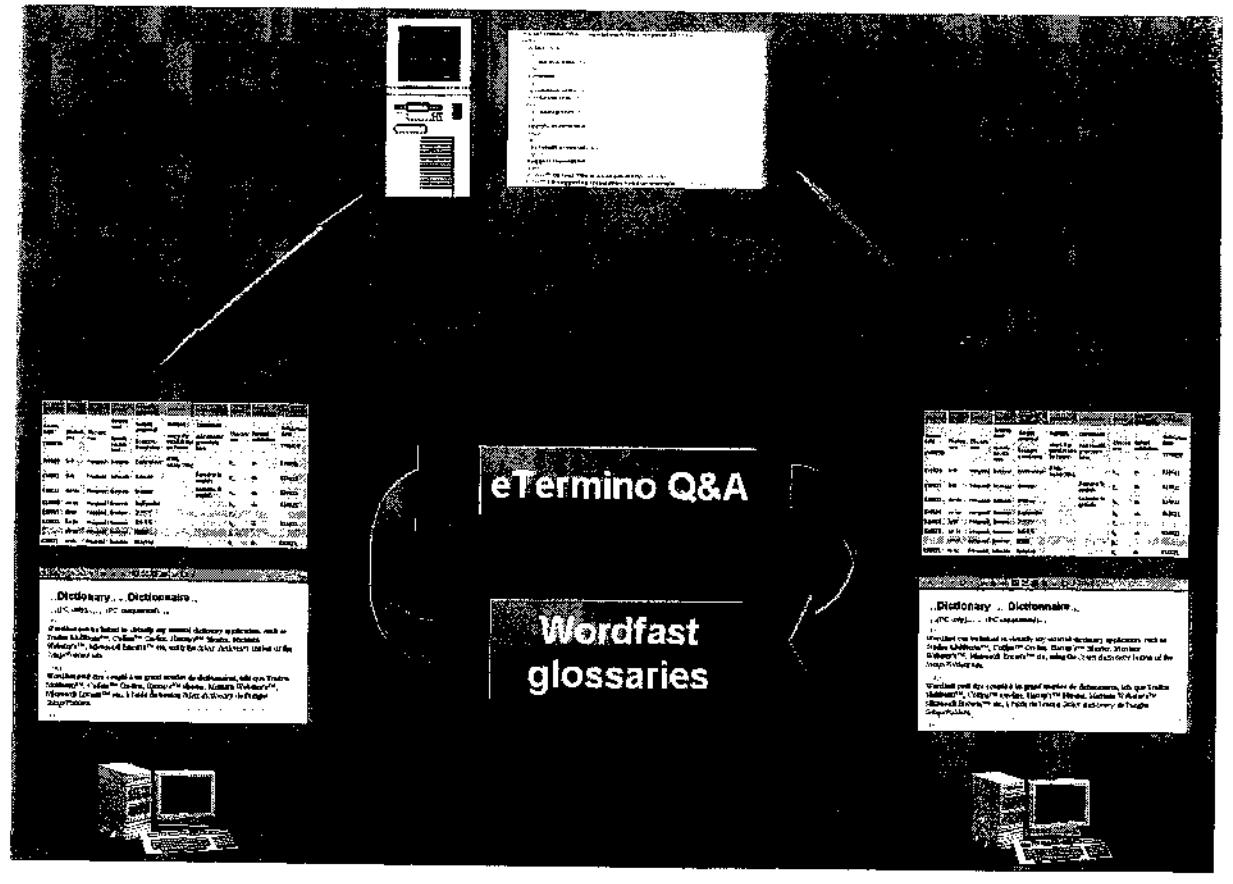

eTermino Q&A as a Wordfast companion

eTermino Q&A can be seen as a Wordfast glossary extension for pending terminology issues. If a term or expression is not found in the local Wordfast glossaries, the new term or expression can be shared through the Internet, making it available to any other users in the translator's team. Once the issues are fixed, they can be put back into Wordfast glossaries for local use.

In addition to the powerful TM functions of Wordfast, this tool "can be linked to virtually any external dictionary application..."[3], possibly to eTermino Q&A. It is then possible to automatically browse the eTermino Q&A list from any requested word or expression selected in Wordfast.

In the following example, we will show how Wordfast displays the translation memory match (green background) and the glossary search results with a blue highlighting (calibration table).

Let's assume we would like that the expression 'NGA compound' be available to all translators. In this particular case, 'NGA compound' was not in the Wordfast glossaries. In order to further check this expression, eTermino Q&A has been queried on 'compound' with the Wordfast dictionary lookup facility and returned two items. The first one, entry 110 (compound group name) already validated (salmon) and the second one, entry 111 (compound lens system) in a answer pending state (green).

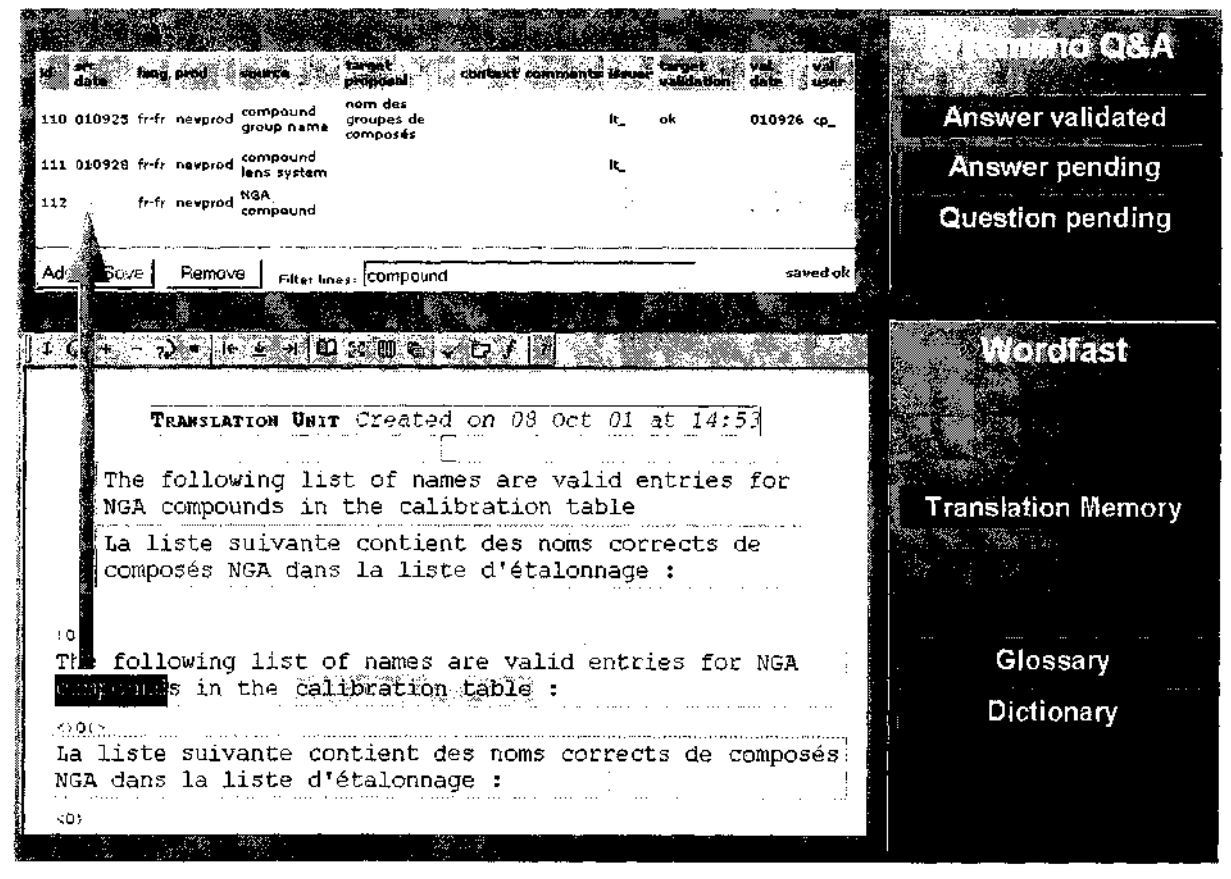

Direct eTermino Q&A query with Wordfast dictionary lookup

'NGA compound' is not in the eTermino Q&A list and we will add it. It will then be entry 112 in a question pending state (blue). This question is now available to the translator's team.

Once the terminology issues are fixed (answers validated), each translator can then update it's local Wordfast glossaries accordingly.

## **Characteristics**

eTermino Q&A runs on any hardware configuration where Internet Explorer can be installed. It needs Internet Explorer 5.0 and later with the appropriate language packs installed. It doesn't run under Netscape.

## **Performance**

### **Number of list items**

This tool is designed for small (<100 items) to medium (<300 items) size lists. By design, this tool is not intended for large lists. There is no actual limit to the list size but performance may be affected.

### **Mean response times**

Depending on several criteria, response times may vary significantly. Specified values have been measured for lists between 1 to 300 items.

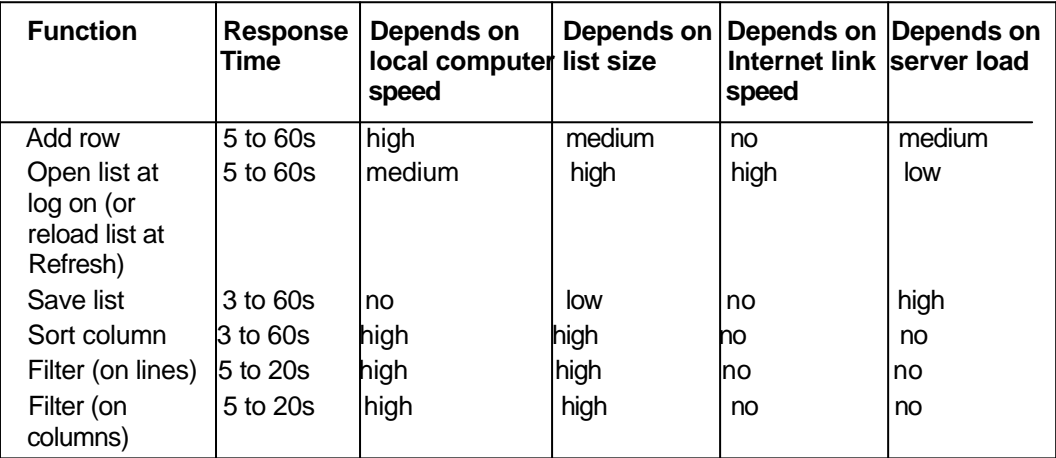

## **Conclusion**

Although not intended to replace existing terminology database software, this Internet terminology assistant tool can be used as a companion tool to help people ask terminology questions and get answers throughout translation projects with an interactive shared terminology list over the Internet.

## **Acknowledgements**

Many thanks are due to Chris Lovett, Yves Savourel and Yves Champollion for their patient assistance and fruitful advices.

## **References**

[1] Chris Lovett, ListEditor: A useful XML Web service, Extreme XML MSDN Column, April 2000

[2] Yves Savourel, XML Internationalization and Localization, SAMS. ISBN 0-627- 32096-7, June 2001

[3] Yves Champollion, Wordfast® user manual, www.champollion.net

[4] Andrei Gerasimov, An Effective and Inexpensive Translation Memory Tool, Translation Journal, Volume 5, No. 3, July 2001

[5] Yves Savourel, RWS localization tools, www.opentaq.com

[6] XLIFF, XML Localisation Interchange File Format, www.opentag.com